Submitting a PDF to a servlet

A lot of times I get asked "How do I submit PDF to a servlet?" All you need to do is write a simple servlet which can process the data. Once you are able to submit the form to the servlet, you can save the pdf to local file system or your DB. You can even email it to different people

The following steps are needed to accomplish this task

Write a simple servlet( I have attached the sample code)

Design the form using live cycle designer. Drag a submit button on to the form. Change the control type of the submit button to Submit(As shown below)

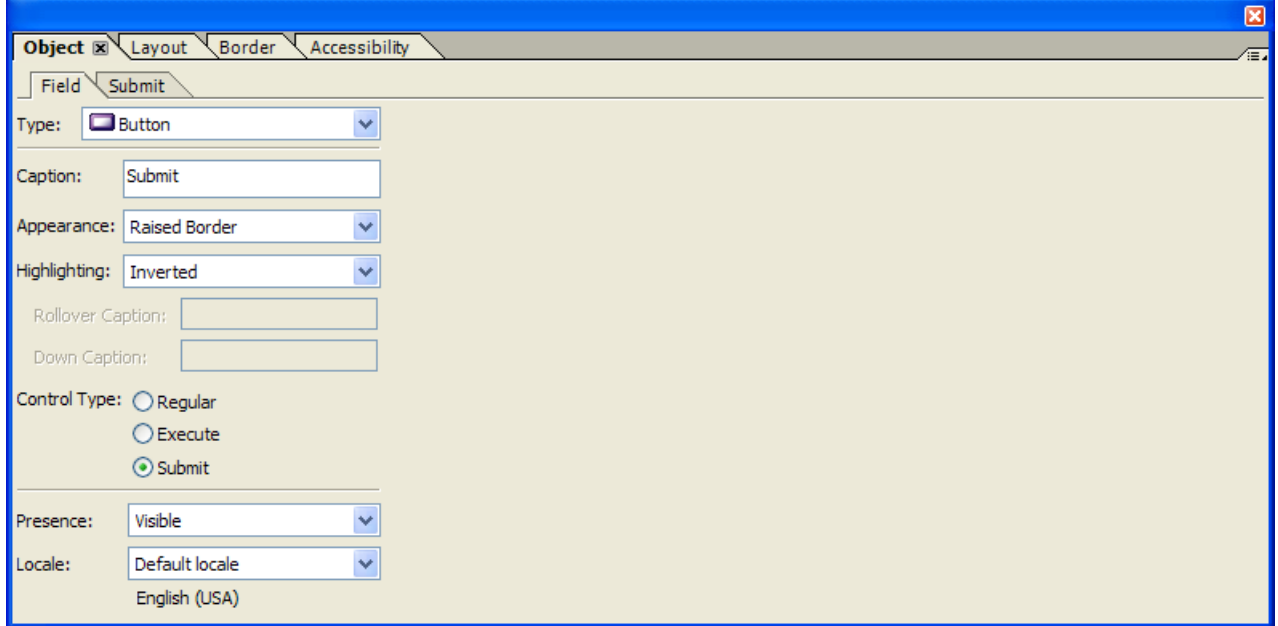

Next click on the submit tab. Specify the settings as shown in the screen shot below

Submit to URL – This is the url on which your servlet is deployed

In the screen shot it is "http:8080/ginger/SaveToFile/SavePdf" where ginger is the name of the server, SaveToFile is the name of the war file and SavePdf is the name of the servlet

Make sure the Submit AS is set to "PDF". This will ensure that the whole pdf is submiited

Save the form as PDF. If you need to submit the form using Reader you will have to enable usage rights . To do this open the saved form using acrobat 8 or 9. Go to "Advanced | Extend Features in Adobe Reader". Save the form, you can then distribute this form to other people who can now use Reader to submit your form

Deploy the war file into your server(jboss/tomcat)

Open the form and hit the submit button

If all goes well, you should see a copy of the pdf written to the C: directory of the server

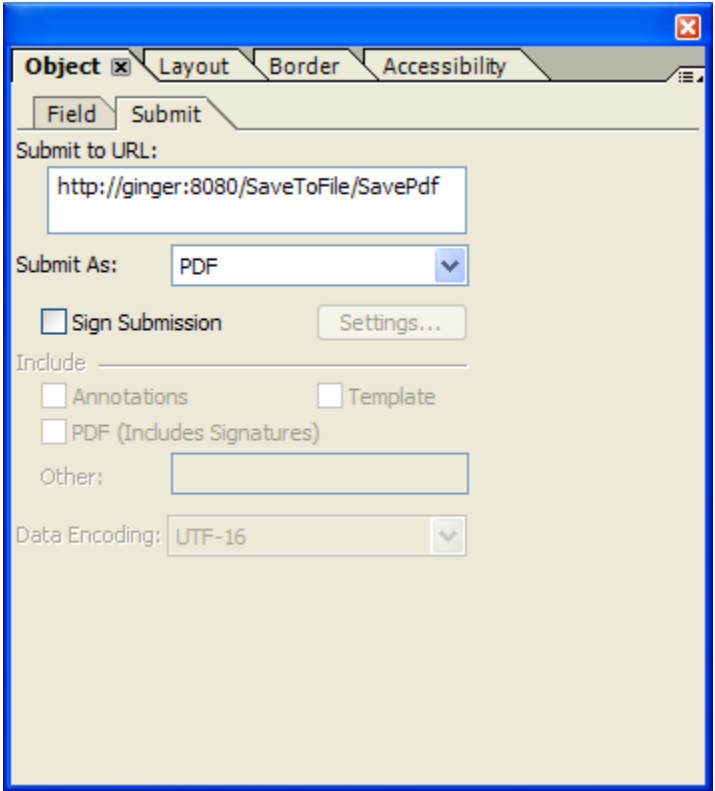